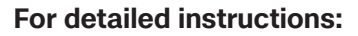

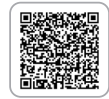

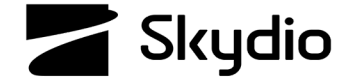

# **Skydio X2D Return Behaviors**

For best results set return behaviors pre-flight. Identify a clear, level surface where you want your X2D to land. Skydio X2D will retain its current obstacle avoidance setting while returning.

## **Set the Return Behaviors:**

- **Step 1** Select **Stettings**
- **Step 2** Select the Drone tab
- **Step 3** Select **Return Behavior**

**Step 4** - Select **Return Type** to set navigation:

**•** Set to **VISION** for GPS degraded/jammed environments for flights during daylight

**Step 5** - Select **Return Height**

- **•** Set to at least 30 meters to avoid detection
- **•** X2D needs to be close enough to the ground for good visual navigation

## **Step 6** - Select **Return Behavior**

**•** Set to **RELATIVE** for alternating terrain

# **Step 7** - Select **Drone Looks** while flying to the

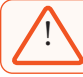

*WARNING: It is important that you set the return behaviors and lost connection behavior before launch, in the event that you encounter any RF interference.*

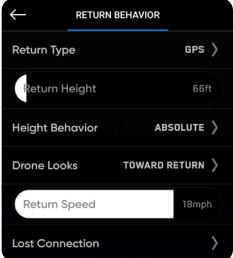

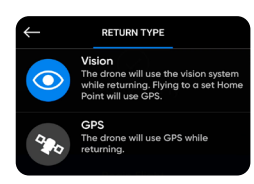

#### return destination

**•** Set to **AWAY** from Return to track enemy behavior on the return trip

### **Step 8** - set the return speed

**•** Set return speed to 10 m/s

**Step 9** - Select Lost Connection to choose how your want X2D to behave if the signal to your controlling device is lost:

- **•** Toggle ON Return when Disconnected
- **•** Set Wait Before Return to 5 seconds a low loiter time means X2D is moving so that it is not an easy target
- **•** Toggle ON Land Once Returned
- **•** Set Wait Before Land to 135 seconds

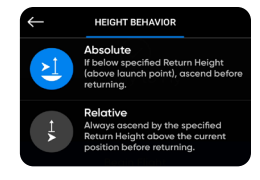

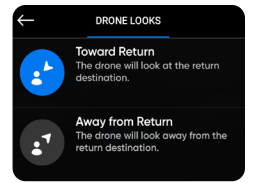

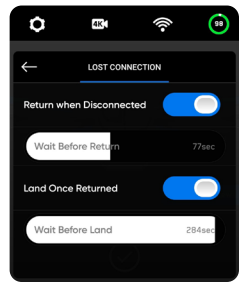